# 智能中控终端

# 使用手册

## 产品型号:ZR-TK-L8000

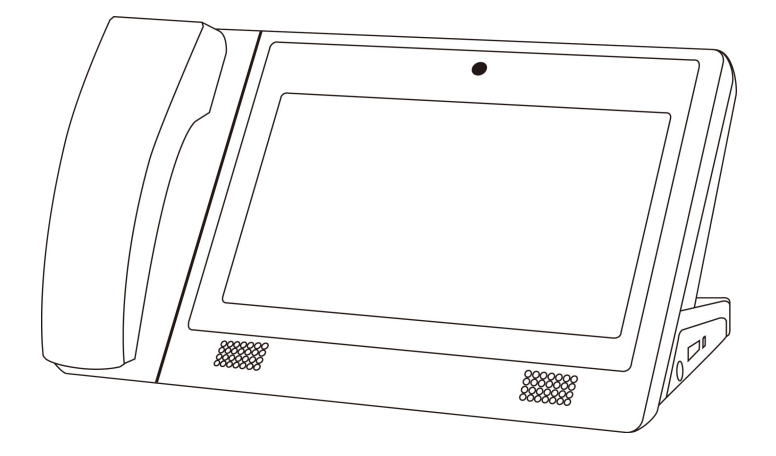

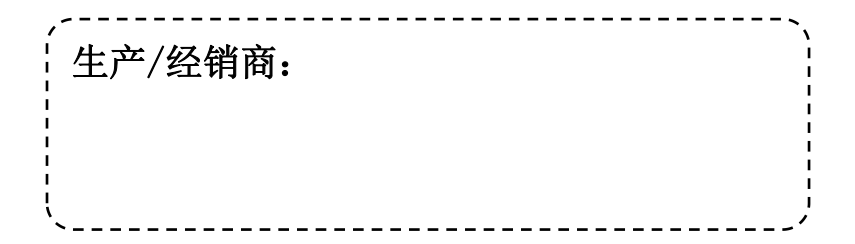

欢迎选用我公司的楼宇对讲产品!

本产品采用当今最先进的电子通信技术设计,以优良的 SMT 工艺生产,经过严格的质量 保证体系的测试与检验,具有高集成度、高可靠性、高性价比等特点,为值得信赖的安防对 讲产品。

电源电压要求为直流 12V,不可过高,或极性接反 设备内含敏感电子元器件,需注意防潮、防水、防高温等 设备包含液晶显示面板,不可用尖物或大力压碰

装箱清单(表中配件可能根据型号不同而有所增或减)

| 序号 | 附件名称 | 数量  | 备注              |
|----|------|-----|-----------------|
|    | 主机   | 1台  |                 |
| ↑  | 配线   | 1 套 | 电源线: 2PIN 线 x 1 |
| 3  | 说明书  | 1本  |                 |
| 4  | 合格证  | 1 张 |                 |

产品外观、尺寸、功能及界面与实物可能有所不同,以实物为准!

## 一、产品介绍

1.产品外观(产品外观、尺寸、功能及界面与实物可能有所不同,以实物为准)

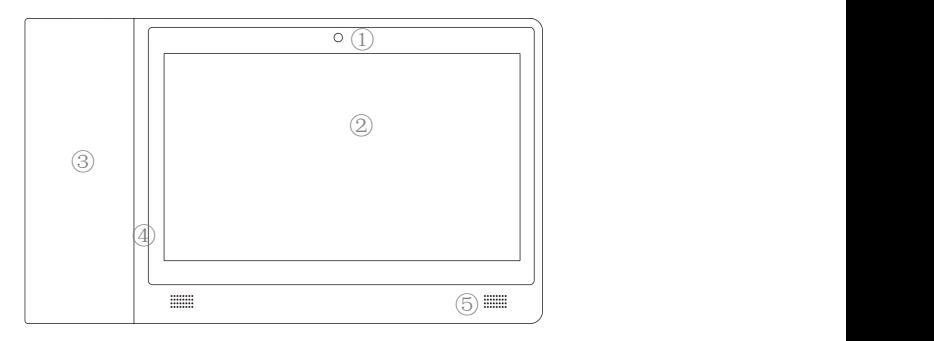

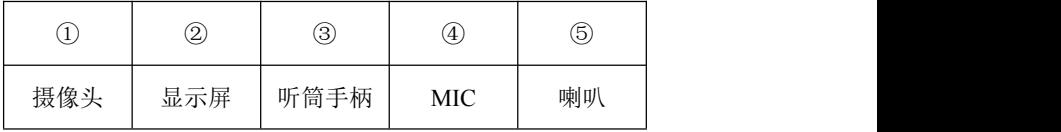

2.主界面(界面有多种风格,但功能基本一致,具体以实物为准)

系统正常工作的主界面如下图所示:

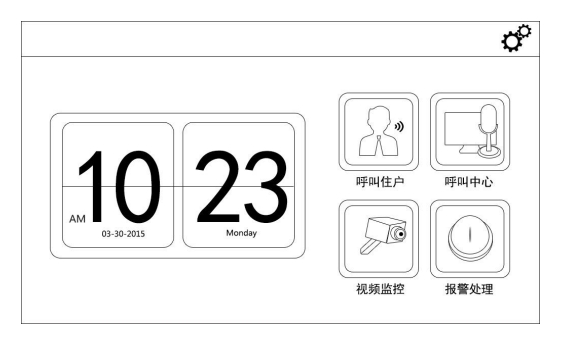

主界面各种图标及功能说明:

a.界面左侧联网时显示当前时间、星期、日期,无联网时显示初始日期为 2015-01-01。

b.点击界面右侧对应的功能图标,系统可进入或执行相应的操作。

c.点击界面右上方的图标:进入系统设置。

#### 二、呼叫住户

在主界面中点击"呼叫住户"功能键图标,进入拨号界面。

输入正确的室内机房号,点击"呼叫"按钮进行呼叫,如果用户输入号码不正确,系 统将提示"号码不存在";如被叫方无人接听或不在线显示"呼叫失败",直接挂断显示"对 方拒听"。

被叫住户接听电话后,即可开始呼叫通话过程。用户可按挂断图标结束通话;被叫挂 机,也可结束通话。系统在通话结束或呼叫失败等界面停留 5 秒后,自动返回主界面。

#### 三、呼叫中心

1.呼叫中心

在主界面中点击"呼叫中心"功能键图标,进入管理机自动弹出呼入视频界面,并同 时振铃,振铃时间超过 45 秒, 则自动挂断。(默认呼叫管理中心软件)

2.通话对讲

点击接听图标进行通话,进入通话界面。在通话过程中,用户可点击屏幕下方的 ON/OFF 按钮,打开或关闭通话视频,可通过滚动条调节通话音量。(此功能为选配功能);点击图 像任何位置,放大显示图像。点击挂断图标拒接,返回主界面。

多个管理中心机并存时,当一台终端设备呼叫管理中心 01 后,其它设备的呼叫能自动 转入管理中心 02 或 03,直到所有管理中心机全部占线。

3

#### 四、视频监视

在主界面中点击 "视频监视"快捷键图标,进入视频监视界面。

监视列表里显示监视设备名称,点击切换监视画面,如别墅门口机、小区门口机、围 墙机等。

监视过程中可点击图像任何位置,切换图像全屏显示;点击监听键可对监视的设备进 行监听;点击开锁键对设备开锁。点击返回图标结束监视,返回主界面。

### 五、记录查询

在主界面中点击"记录查询"功能键图标,进入报警情况界面。

记录查询分为通话记录查询和报警记录查询,可在上方标题栏中点击切换

列表框中显示最近 50 次记录,可通过上下键进行翻页查看,超过 50 条后自动删除最 旧的记录。

### 六、系统设置

点击"系统设置"功能键图标,进入"系统设置"密码输入界面。系统设置分为用户 设置与工程设置两种类型。用户设置模块主要提供面向用户的参数设置选项;而工程设置则 必须由工程公司的专业人员进行设置处理,不对用户开放,以免造成系统的设置混乱。系统 提供的缺省出厂的用户设置密码为:000000,工程设置密码为:1111111111。

用户系统设置:

1.密码修改:密码限制为 6 位数,只有在旧密码正确,且两个新密码一致的情况下,

密码设置才能成功。

2. 铃声设定: 在铃声列表中, 选择一首铃声, 点击"试听"键, 试听所选铃声; 调节 铃声音量的滚动条,可更改铃声音量大小;点击"确认"键,设置为当前铃声。

3.时间设定:用于设置本机的本地时间。正常联网工作时,系统按照管理中心的时间 统一运行。

4.语言设置:用于设置界面的显示语言。可选英文、简体中文或繁体中文(国内销售 产品可能不支持英文版本)。

5.门口机设定:可以在中心机上为别墅门口机增加或删除门禁卡及调节铃声音量和通 话音量。

6. 管理范围: 可过滤不在管理范围内的报警及呼叫。中心机在指定范围内接听, 以期、 区、栋为划分方式。当所选择的期、区或栋不在管理范围内时,报警及呼叫无效。

7.其他设置:用于设置中心机与其他设备的通话时长和中心机监视门口机的持续时长, 以秒为单位。

8.系统信息:显示设备的软硬件版本号、厂家信息等。

工程系统设置:

1.房号修改:根据项目配置信息修改房号。

2.网络设定:配置 VOIP 模式下的服务器和本机的网络参数。

3.密码修改:密码限制为 10 位数,只有在旧密码正确,且两个新密码一致的情况下, 密码设置才能成功。

4.屏幕校准:依次点击红色十字图标的中心后,完成屏幕校正工作。

5.系统复位:在参数设置混乱、系统无法正常工作时,可通过系统复位操作恢复设备

的出厂设置。按"确认"键,系统将重启,并恢复出厂设置。

## 七、技术参数

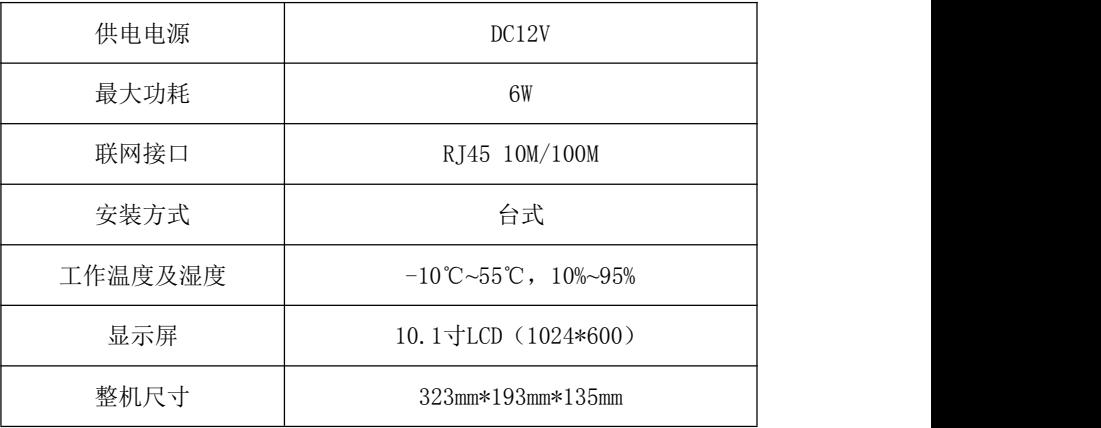

## 八、故障分析与排除

如系统不能正常工作,可在断电后按下表逐一检查。如未查明故障原因,请通知代理销 售商或厂家处理,不可自行拆机修理,否则,由此造成的保修条款失效,将由用户自行承担。

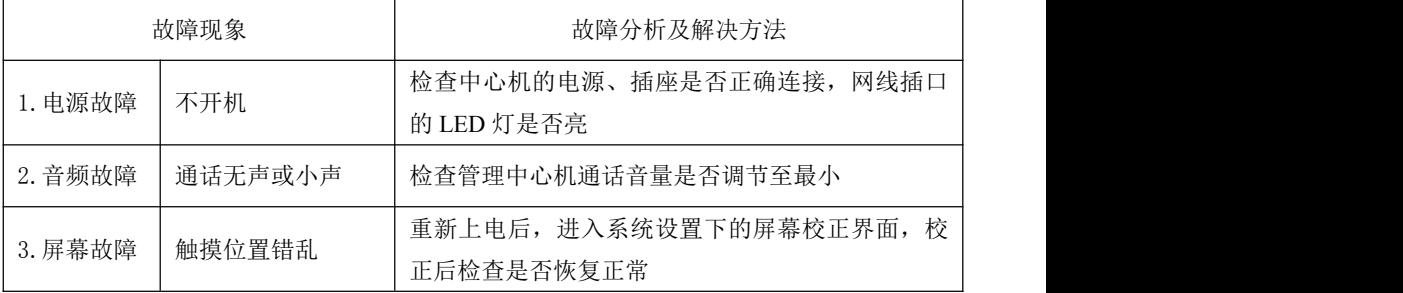